# **Toro Funkschnittstelle (RIU) Bedienungsanleitung**

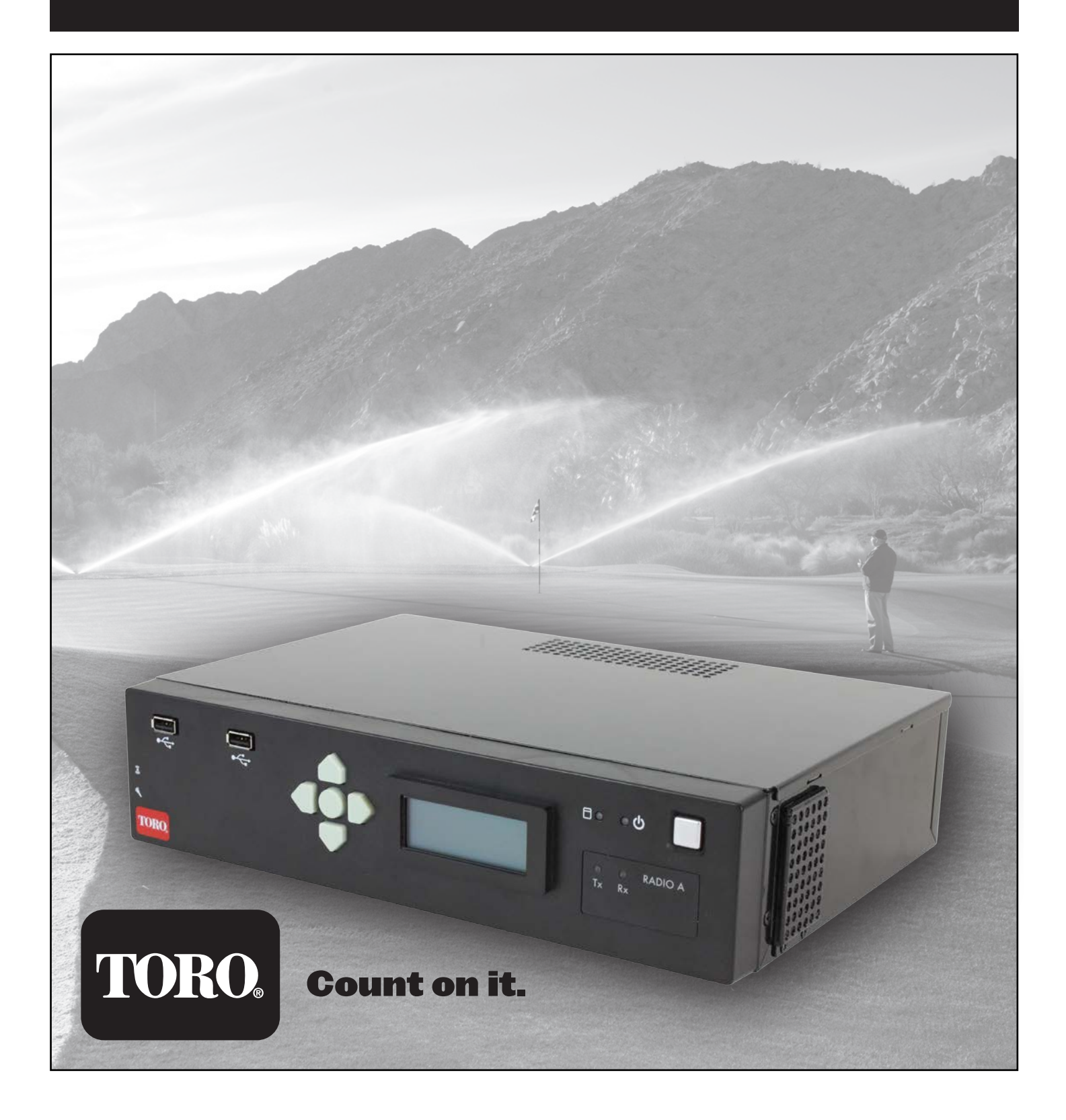

#### **INHALT**

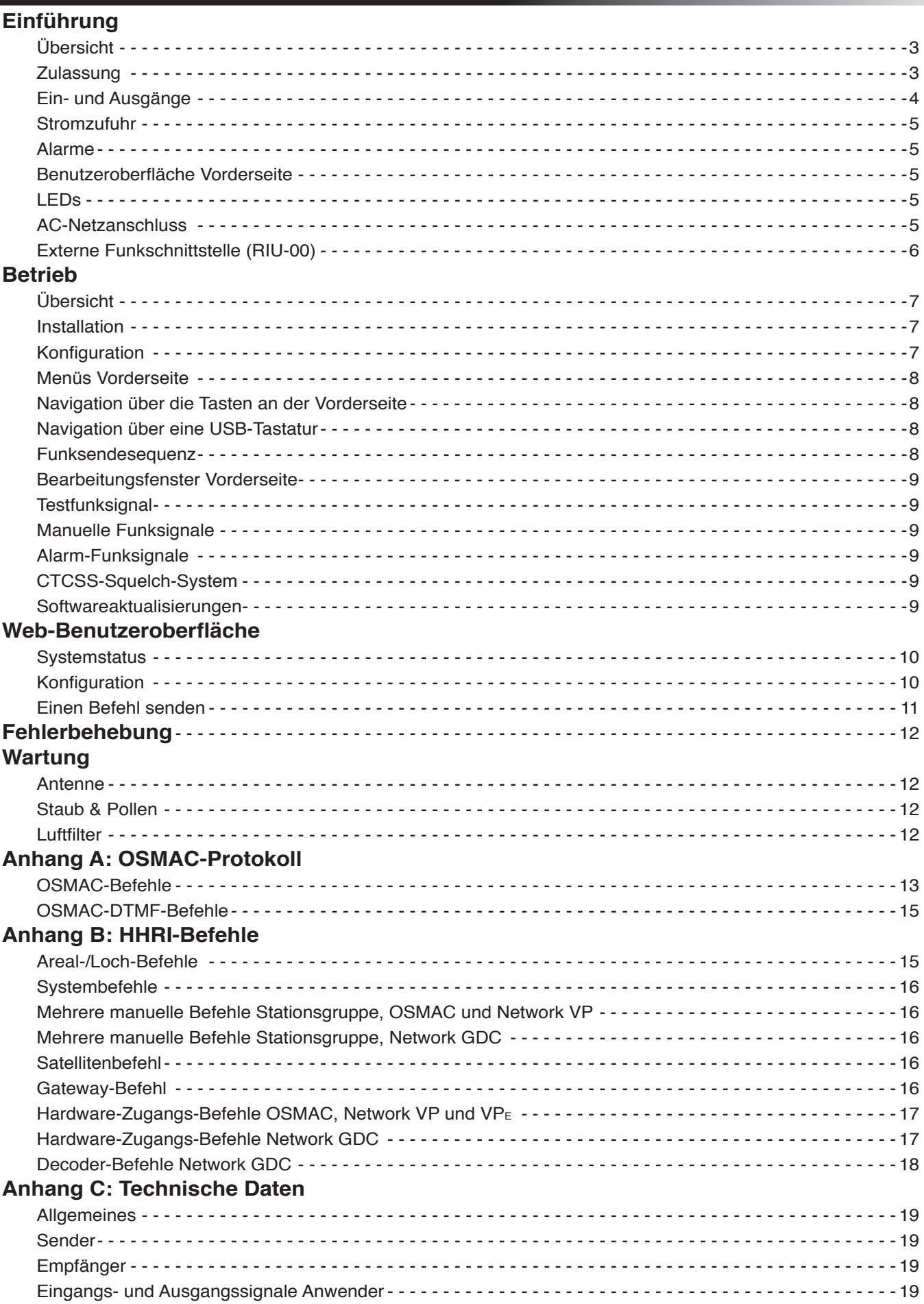

## **EINFÜHRUNG**

#### **Übersicht**

Die Toro Funkschnittstelle (RIU) ist ein Desktopgerät, das in Verbindung mit einem Lynx- oder SitePro-Hauptrechner eingesetzt wird, um die Golfplatzbewässerung zu steuern. Es ersetzt die OSMAC-Basisstation bzw. die Handfernbedienungsschnittstelle (HHRI). Die RIU kann so konfiguriert werden, dass sie als eine dieser Schnittstellengeräte fungiert, und bei beiden Funkversionen können die Funktionen beider Geräte ausführt werden. Die RIU wird in drei Ausführungen angeboten:

RIU-01 mit einem Funkgerät – Dieses System kann als OSMAC-Basisstation oder als HHRI konfiguriert werden. RIU-02 mit zwei Funkgeräten – Dieses System kann als OSMAC-Basisstation und als HHRI in einem Gerät konfiguriert werden.

RIU-00 mit Vorrichtung für externes Funkgerät – Dieses System kann als OSMAC-Basisstation oder als HHRI konfiguriert werden. Es wird für Bereiche verwendet, wo ein anderes Funkgerät als das in der RIU erforderlich ist. Es ist für die Verwendung mit dem **Motorola GM340**-Funkgerät vorgesehen.

#### **Merkmale:**

- Vollständig unabhängiges Gerät mit internem Prozessor, Funkgerät und Netzanschluss.
- AC-Netzanschluss mit Eingängen für 110 V/AC bis 240 V/AC.
- Gerät enthält ein UHF-Funkgerät (450-470 MHz) mit einem Kühlkörper für den Dauereinsatz (nur RIU-01 und RIU-02).
- Zwei Ethernet-Anschlüsse: einer als LAN-Anschluss (kein Hub/Switch erforderlich) und der andere als Anschluss für den Hauptrechner.
- Mit den USB-Anschlüssen an der Vorderseite kann eine Schnittstelle zu einem/einer USB-Tastenfeld/-Tastatur hergestellt werden, das/die mit dem LCD-Display verwendet wird, um Einstellungen zu ändern oder ein POCSAG-Funksignal auszugeben.
- CTCSS-Decoder DTMF-Befehle werden nicht akzeptiert, wenn nicht der korrekte CTCSS-Ton vorhanden ist.
- Die Kühlung und Stromversorgung unterstützen 24 Stunden pro Tag 40 kontinuierliche Funksignale pro Minute (siehe technische Daten für genaue Informationen).
- Kommunikation mit Hauptrechner über seriellen Anschluss (DB-9), USB-Geräteanschluss oder Ethernet (zukünftige Eigenschaft).
- Eine Web-Benutzeroberfläche ermöglicht einem Anwender mit einem Webbrowser, die RIU zu konfigurieren und ihren Betrieb zu überwachen.
- Ein Anwender kann DTMF-Befehle vor Ort mithilfe eines Handfunkgeräts senden.
- Externer Funkanschluss für internationale Kunden (nur RIU-00).
- Firmware-Aktualisierungen über USB-Speicherstick.
- Zwei externe Alarmeingänge zur automatischen Erzeugung von vorprogrammierten Funksignalen.

## **Zulassung**

**ACHTUNG:** Die amerikanische Regulierungsbehörde FCC gibt an, dass die Zulassung für von der RIU und von Handfunkgeräten genutzte Frequenzen der Verantwortung des Endanwenders unterliegt. Nicht zugelassene Funkstellen werden gemäß US-Bundesgesetz mit Geldbußen bestraft und strafrechtlich verfolgt.

# **Ein- und Ausgänge**

**Merkmale Vorderseite:**

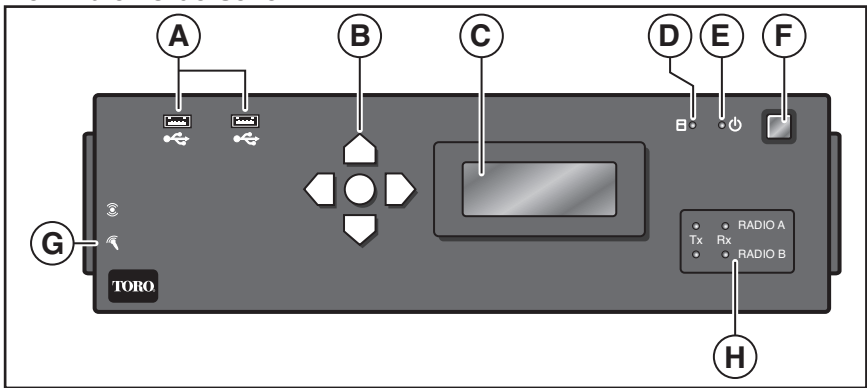

- A. 2x USB Für Diagnose und zukünftigen Support (kann für ein Tastenfeld, eine Tastatur oder ein externes Laufwerk verwendet werden). **NICHT ALS SCHNITTSTELLE MIT DEM HAUPTRECHNER FÜR BASISSTATIONS- ODER HANDFERNBEDIENUNGSFUNKTIONEN VERWENDEN.**
- B. Navigationstasten (Nach oben, Nach unten, Links, Rechts und Enter)
- C. LCD (Display mit 4 x 20 Zeichen)
- D. LED-Anzeige für Festplatte
- E. LED-Betriebsanzeige
- F. System-Netzschalter
- G. Audio-Eingang und -Ausgang (zukünftige Funktion)
- E. LED-Anzeigen für Funkstatus

#### **Merkmale Rückseite:**

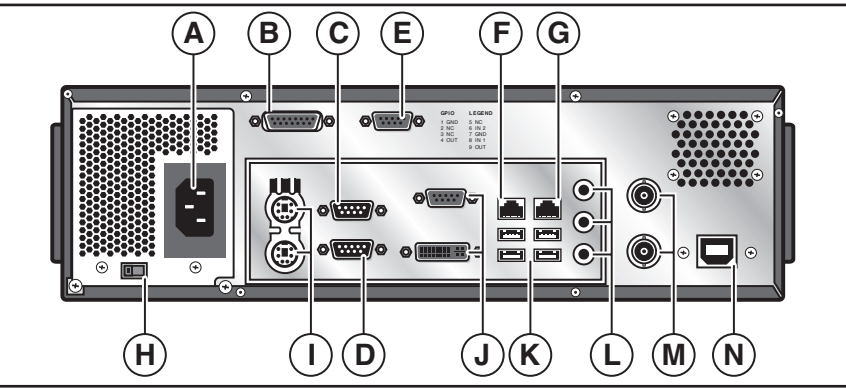

- A. AC-Netzeingang, 100-240 V/AC
- B. 15-poliger D-Sub-Anschluss, wird für externen Funkanschluss verwendet (nur RIU-00)
- C. Serieller RS232-Anschluss 1, wird für Anschluss zu einem Hauptrechner verwendet, gepaart mit "RF A" (nur RIU-01 und RIU-02)
- D. Serieller RS232-Anschluss 2, wird für Anschluss zu einem Hauptrechner verwendet, gepaart mit "RF B" (nur RIU-02)
- E. Alarmanschluss
- F. Überbrückter Ethernet-Anschluss 1, 10/100/1GBase-T-Ethernet-Anschluss
- G. Überbrückter Ethernet-Anschluss 2, 10/100/1GBase-T-Ethernet-Anschluss
- H. 115/230-V/AC-Stromauswahlschalter (Modelle mit Autoswitch-Netzteil haben keinen Auswahlschalter)
- I. Tastatur- und Maus-PS/2-Anschlüsse
- J. VGA/DVI (zukünftige Funktion)
- K. 4x USB Für Diagnose und zukünftigen Support (kann für ein Tastenfeld, eine Tastatur oder ein externes Laufwerk verwendet werden). **NICHT ALS SCHNITTSTELLE MIT DEM HAUPTRECHNER FÜR BASISSTATIONS- ODER HANDFERNBEDIENUNGSFUNKTIONEN VERWENDEN.**
- L. Audio-Eingang/-Ausgang (zukünftige Funktion)
- M. BNC-HF-Buchse für Funk 1 und Funk 2 (nicht vorhanden bei RIU-00, nur ein BNC-Anschluss bei RIU-01)
- N. USB-Anschluss, der das Gerät mit einem Hauptrechner verbindet

**WARNUNG:** Peripheriegeräte wie Mobiltelefone, Tablets etc. sollten nicht an die USB-Anschlüsse der Funkschnittstelle angeschlossen werden, da dies die Leistung des Geräts beeinträchtigen kann.

## **Stromzufuhr**

Um das Gerät einzuschalten, drücken Sie die silberne Taste rechts oben an der Vorderseite. Das Gerät benötigt ca. 30 Sekunden zum Hochfahren. Das Gerät ist einsatzbereit, wenn auf der Vorderseite der Startbildschirm mit der Software-Version und der IP-Adresse des Geräts angezeigt wird.

TORO Funkschnittstelle Version 1.2.0 192.168.128.254

Um das Gerät auszuschalten, drücken Sie ebenfalls die silberne Taste rechts oben an der Vorderseite. Das System benötigt ca. 5-10 Sekunden, um vollständig herunterzufahren. Um das Gerät manuell auszuschalten, halten Sie die silberne Netztaste ca. 5 Sekunden gedrückt (diese Methode wird nicht empfohlen).

**Wichtig:** Stellen Sie sicher, dass das Gerät an eine geeignete Stromquelle angeschlossen ist, die nicht über einen Lichtschalter gesteuert oder von einem Gerät mit einem hohen Stromverbrauch wie einem Kühlschrank oder einer Klimaanlage verwendet wird.

#### **Alarme**

Die DB-9-Buchse an der Rückseite (Element E auf Seite 4) wird für die Alarm-Eingänge verwendet. Es gibt zwei Digitaleingänge, die zur Aussendung eines Funksignals konfiguriert werden können. Diese Leitungen, die an der Rückseite als "IN1" und "IN2" gekennzeichnet sind, sind aktive Niederspannungseingänge, die durch einen internen Widerstand auf 3,3 V hochgezogen werden. Um ein Eingangssignal auszulösen, verbinden Sie einfach die INx-Leitung mithilfe eines externen Schalters oder mithilfe von Relaiskontakten mit dem Masseanschluss an der DB-9-Buchse. Die Anschlussstifte für diesen Anschluss lauten wie folgt:

#### **Anschlussstift-Nr. Beschreibung**

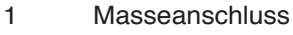

- 2 Nicht verbinden
- 3 Nicht verbinden
- 4 Nicht verbinden
- 5 Nicht verbinden
- 
- 6 Digitaleingang 2 **Masseanschluss**
- 8 Digitaleingang 1
- 9 Nicht verbinden

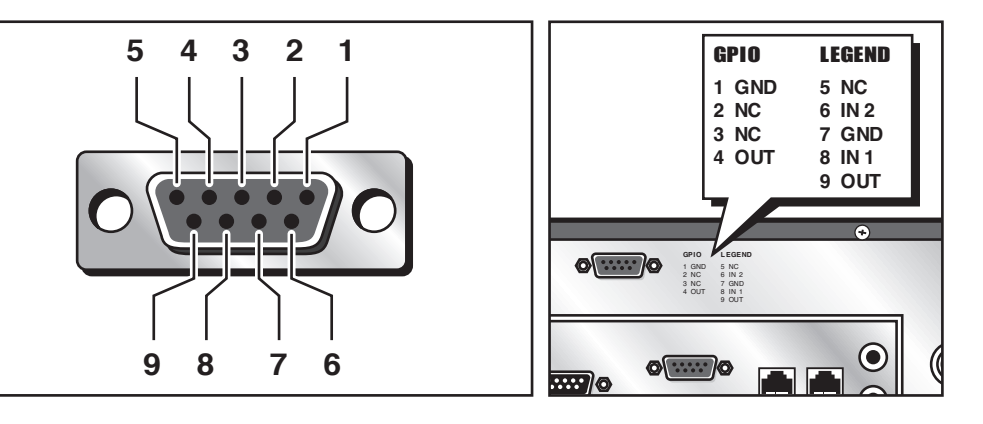

#### **Benutzeroberfläche Vorderseite**

Das LCD-Display und das Tastenfeld an der Vorderseite dienen als Benutzeroberfläche für den Zugang zu bzw. die Einstellung bestimmter Konfigurationsvariablen und für die Interaktion mit DTMF-Befehlen, Funksignalen etc. Das 4-zeilige Display mit 20 Zeichen pro Zeile verfügt über eine integrierte Hintergrundbeleuchtung. Das Tastenfeld verfügt über eine Nach-links-, Nach-rechts-, Nach-oben- und Nach-unten-Taste sowie eine Enter-Taste. Mit diesen navigiert der Anwender in den auf dem LCD-Display angezeigten Menüs.

## **LEDs**

Die LEDs auf dem Funkgerät zeigen den aktuellen Tx-/Rx-Status des Funkgeräts an.

Es gibt eine Tx- und eine Rx-LED, die jeweils mit den Funkeinheiten innerhalb des Geräts verbunden sind. Die Tx-LED befindet sich links und leuchtet rot, sobald die verbundene Funkeinheit ein Signal überträgt. Die LED auf der rechten Seiten steht für Rx und blinkt grün, sobald eine HF-Energiequelle erkannt wird.

Außerdem gibt es eine Betriebs-LED, die blau leuchtet, wenn das System eingeschaltet ist, und eine Festplatten-LED, die orange blinkt, wenn Daten auf der SSD gelesen oder geschrieben werden.

# **AC-Netzanschluss (für Modelle ohne Autoswitch-Netzteil)**

Das Gerät wird über einen 100-240-V/AC-Anschluss an der Rückseite mit Wechselstrom versorgt. Über einen Schalter (siehe unten) kann entweder 115 oder 230 V/AC ausgewählt werden. Stellen Sie sicher, dass dieser Schalter je nach Eingangsspannung richtig eingestellt ist.

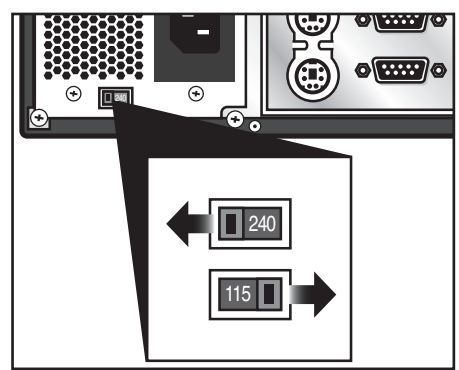

## **Externe Funkschnittstelle (RIU-00)**

Die Schnittstelle für einen externen Funk-Transceiver ist ein 15-poliger D-Sub-Stecker. Die Buchse ist der Anschluss an dem Kabel, das zum externen Funkgerät führt.

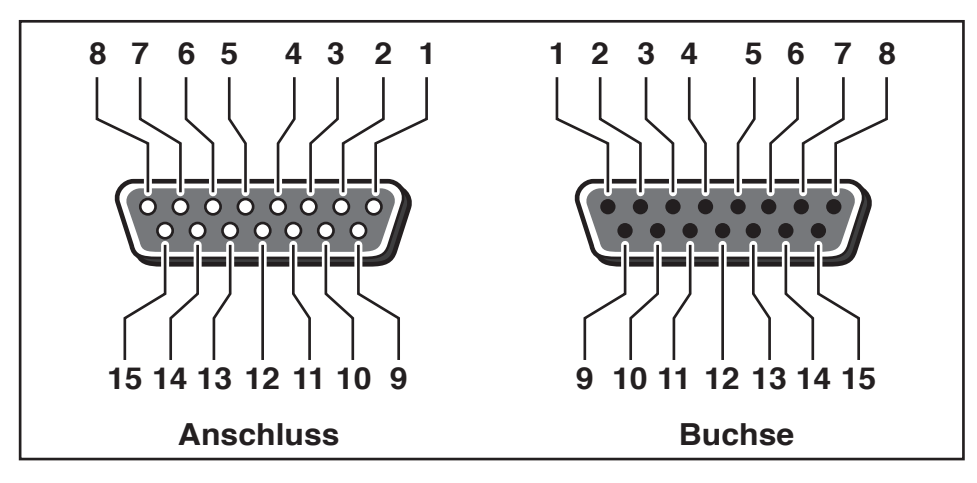

#### **Funktionen der Anschlussstifte für die externe Funkschnittstelle Anschlussstift-Nr. Funktion Beschreibung**

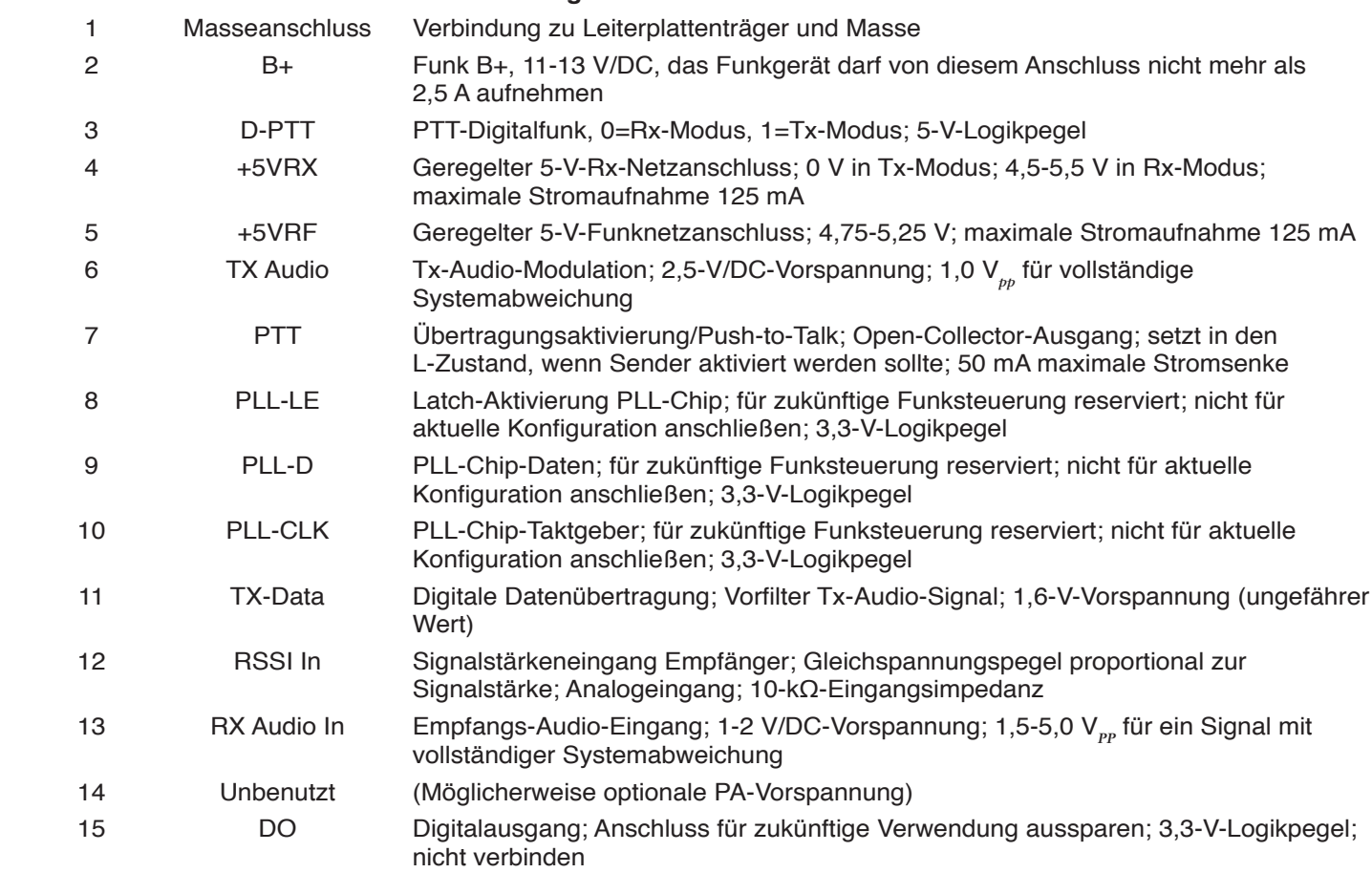

Das externe Funkgerät kann über Anschlussstift 1 und 2 dieses Anschlusses betrieben werden, sofern es eine geringe Leistung hat, d. h. mit maximal 2 W. **Das externe Funkgerät sollte von diesem Anschluss nie mehr als 2,5 A aufnehmen.**

Wenn ein externes Funkgerät verwendet wird, fungiert es ausschließlich als Bitübertragungsschicht des Systems. Die gesamte Interaktion zwischen dem Funkgerät und dem Motherboard erfolgt innerhalb des Gehäuses über ein speziell konzipiertes MODEM, das die Logik der HF-Signale verarbeitet. Dieses MODEM sendet die Audiosignale dann an das externe Funkgerät bzw. empfängt sie von diesem.

Der Betrieb der RIU entspricht genau dem eines internen Funkgeräts, außer dass bestimmte Funktionen des Funkgeräts wie die Einstellung der Leistungsabgabe und die Frequenz nicht gesteuert werden können. Diese müssen bei dem externen Funkgerät manuell eingestellt werden. Alle Funktionen, die bei einem internen Funkgerät unterstützt werden, sind auch für Anwender mit einem externen MODEM verfügbar. CTCSS und DTMF funktionieren, solange das Audiosignal in den jeweiligen Anschlussstift am DB-15-Anschluss eingespeist wird.

#### **BETRIEB**

#### **Übersicht**

Die RIU ist für die Verwendung mit einem Toro Lynx- oder SitePro-System vorgesehen. Sie muss vor Gebrauch für den gewünschten Modus konfiguriert werden – entweder als OSMAC-Basisstation oder als HHRI.

Die Funktionen der Basisstation umfassen das Senden von manuell eingegebenen Eingangsfunksignalen an Decoder-Platinen oder Funkmeldeempfänger (FME), das Senden von manuell eingegebenen Funksignalen von einem DTMFfähigen Handfunkgerät, das Senden von Funksignalen aufgrund einer Zustandsänderung an den Alarmeingängen und das Senden von Funksignalen vom Hauptrechner.

Die Funktionen der HHRI umfassen das Empfangen und Dekodieren von DTMF-Befehlen von einem DTMF-fähigen Handfunkgerät, das Übermitteln dieser Befehle an das Lynx- oder SitePro-System und das Senden der entsprechenden Bestätigungstöne zurück an das Handfunkgerät.

#### **Installation**

Die RIU ist für die Verwendung im Innenbereich konzipiert. Der Betrieb im Außenbereich kann zu Schäden am Gerät führen.

Die RIU ist für die Platzierung auf einem Schreibtisch konzipiert. Obwohl dies ein guter Ort für eine leichte Bedienung ist, ist dieser Ort nicht für die Platzierung der Antenne geeignet. Die Antenne muss vom Gerät entfernt (mindestens 3 Meter) und hoch genug platziert werden, um eine ausreichende Abdeckung zu gewährleisten. Antennen vom Typ "Basisstation" bieten eine bessere Abdeckung als Gummiwurstantennen.

## **Konfiguration**

Um in das Menü auf der Vorderseite zu gelangen, drücken Sie eine beliebige Taste, während der Statusbildschirm angezeigt wird. Um in die Untermenüs Configuration (Konfiguration), Test Page (Testfunksignal) und Factory Reset (Zurücksetzen auf Werkseinstellungen) zu gelangen, ist ein Passwort erforderlich. Das Passwort lautet "**7531**". Das Passwort kann entweder über die Pfeiltasten oder über eine Tastatur eingegeben werden.

## **Menüs Vorderseite**

- 1. Send Page (Funksignal senden) A. Pager Number (FME-Nummer)
	- a. Enter Message (Nachricht eingeben)
- 2. Configuration (Konfiguration)
	- A. Radio A (Funkgerät A)
		- a. Mode (Modus) HHRI oder OSMAC wählen.
		- b. TX Frequency (Tx-Frequenz) Gewünschte Frequenz eingeben.
		- c. RX Frequency (Rx-Frequenz) Gewünschte Frequenz eingeben.
		- d. TX CTCSS Aus vorprogrammierten Frequenzen von XZ (67,0 Hz) bis 0Z (254,1 Hz) oder DISABLED (DEAKTIVIERT) auswählen.
		- e. RX CTCSS Aus vorprogrammierten Frequenzen von XZ (67,0 Hz) bis 0Z (254,1 Hz) oder DISABLED (DEAKTIVIERT) auswählen.
		- f. Output Power (Ausgangsleistung) Eine Ausgangsleistung von 1,0-4,0 W in 0,1-W-Erhöhungen einstellen.
		- g. Connection Mode (Anschlussmodus) Aus Serial (Seriell), USB oder IP-Server auswählen.
		- h. Serial Baud (Serielle Baud-Rate) Von 1200, 4800, 9600, 19200, 38400, 57600 und 115200 auswählen.
		- i. Serial Parity (Serielle Parität) Zwischen None (Keine), Even (Gerade) oder Odd (Ungerade) auswählen.
		- j. Serial Data Bits (Serielle Datenbits) 7 oder 8 auswählen.
		- k. Serial Stop Bits (Serielle Stop-Bits) 1 oder 2 auswählen.
- l. Serial Flow Control (Serielle Datenflusssteuerung) – None (Keine) oder Hardware (Hardware) auswählen.
- m. Internal Audio Gain (Interne Audioverstärkung) Den dB-Wert von der Auswahl einstellen.
- n. Page Data Invert (Funksignalübertragung umkehren) – True (Richtig) oder False (Falsch) auswählen.
- o. Tone Respond Delay (Ton-Antwortverzögerung) Zwischen 1000 und 4000 ms Verzögerung auswählen.
- B. Radio B (Funkgerät B, falls vorhanden) a. (Siehe Radio A)
- C. Alarm Page 1 (Alarm-Funksignal 1)
	- a. Enable Page (Funksignal aktivieren) True (Richtig) oder False (Falsch) auswählen.
	- b. Pager ID (FME-ID) FME-ID eingeben.
	- c. Page Message (Funksignal-Nachricht) Befehlscode eingeben.
- D. Alarm Page 2 (Alarm-Funksignal 2) a. (Siehe Alarm-Funksignal 1)
- E. IP-Address (IP-Adresse) IP-Adresse eingeben.
- F. Netmask (Netzmaske) Netzmasken-Nummer eingeben.
- G. OSMAC DTMF Timeout (Zeitüberschreitung OSMAC DTMF) – Zeitverzögerung zw. 1000 u. 60000 ms vor Zeitüberschreitung in 1-ms-Erhöhungen eingeben.
- H. HHRI DTMF Timeout (Zeitüberschreitung HHRI DTMF) – Zeitverzögerung zw. 1000 und 60000 ms vor Zeitüberschreitung in 1-ms-Erhöhungen eingeben.
- 3. Test Page Mode (Testfunkmodus) Enable (Aktivieren) oder Disable (Deaktivieren) auswählen.
- 4. Factory Reset (Zurücksetzen auf Werkseinstellungen) – OK auswählen, um alle Einstellungen auf die Werkseinstellungen zurückzusetzen.

# **Navigation über die Tasten an der Vorderseite**

Für die Navigation durch die Menüs werden die Nach-oben- und Nach-unten-Tasten verwendet, um zwischen Menüpunkten zu wechseln (oder ggf. durch diese zu scrollen). Mit der rechten Pfeiltaste oder der Mitteltaste kann ein Menüpunkt ausgewählt werden und mit der linken Pfeiltaste kann man eine Menüebene höher gehen. Wenn ein Menüpunkt ausgewählt wurde, wird ein Bildschirm angezeigt, in dem die jeweilige Einstellung oder Funktion geändert werden kann. Abhängig von dem zu bearbeitenden Element ist jeder Bearbeitungsbildschirm ein wenig anders.

# **Navigation über eine USB-Tastatur**

Ggf. kann ein USB-Ziffernblock (oder der Ziffernblock einer Tastatur) für die Interaktion mit der Vorderseite verwendet werden. Mit den Tasten "+" und "-" kann man im Menü nach oben oder nach unten springen und mit der "Enter"-Taste kann ein Menüpunkt ausgewählt werden. Mit der Taste "Entf" (oder " . ") kann man eine Menüebene höher gehen. Wenn ein Bearbeitungsfenster ausgewählt wurde, kann man mit den Zifferntasten Werte eingeben und mit der "Entf"-Taste eingegebene Zeichen löschen. Die Enter-Taste springt von der Bearbeitung des Werts zur Auswahl "OK" oder "Cancel" (Abbrechen), und mit den Tasten "+" und "-" kann man zwischen den zwei Optionen wählen. Wenn eine Tastatur angeschlossen wird, kann nur der darauf vorhandene Ziffernblock (rechts außen) für die Interaktion mit der Vorderseite verwendet werden.

# **Funksendesequenz (nur OSMAC-Modus)**

Die Funksendesequenz ahmt die ursprüngliche OSMAC-Funkeingabesequenz nach. Um Anwendern ohne Tastenfeld die Bedienung zu erleichtern, können Zahlen auch über die Pfeiltasten eingegeben werden, indem man von Zahl zu Zahl springt.

## **Bearbeitungsfenster Vorderseite**

Bei der Bearbeitung eines Werts wird ein ähnlicher Bildschirm wie der folgende angezeigt. Das hervorgehobene Feld oder die hervorgehobene Taste wird durch einen Pfeil angezeigt.

Configuration (Konfiguration) IP-Address:  $\rightarrow$ 192.168.128.254 [OK] [Cancel]

Die dritte Zeile zeigt den Wert an, der eingegeben wird. Diese Zeile wird an die Art des zu ändernden Parameters angepasst. Während der Bearbeitung zeigt ggf. ein blinkender Cursor an, welches Zeichen gerade verändert wird. Mit den Nach-oben- und Nach-unten-Pfeilen können Sie einzelne Werte ändern und mit den Nach-rechts- und Nach-links-Pfeilen navigieren Sie auf dem Bildschirm.

## **Testfunksignal**

Mit dem Testfunkmodus kann die Reichweite des Systems oder der Testempfänger überprüft werden. Wenn dieser Modus aktiviert ist, erzeugt die RIU alle zehn Sekunden automatisch ein Funksignal an die FME-Nummer "0" und übermittelt dies an jedes Funkgerät, das im OSMAC-Modus betrieben wird.

#### **Manuelle Funksignale**

Manuelle Funksignale können über ein Handfunkgerät mit DTMF-Funktionalität oder durch die Benutzeroberflächen der Basisstation (grafische Web-Benutzeroberfläche [Web-GUI] oder die Schnittstelle LCD-Display/Tastenfeld auf der Vorderseite) ausgegeben werden.

## **Alarm-Funksignale**

Die RIU enthält Alarmeingänge. Mit diesen Digitaleingängen werden Funksignale mit einer jeweils individuell konfigurierbaren Nachricht an jeden beliebigen FME erzeugt. Damit können Alarme ausgelöst oder auch einfach vorprogrammierte Funksignale erzeugt werden. Ein übliches Beispiel ist ein Regenschalter, der alle Satelliten deaktiviert, wenn Regen erkannt wird, und die Satelliten erneut aktiviert, wenn kein Regen mehr erkannt wird. Die Eingänge sind mit Schließern oder Arbeitskontakten verbunden. Wenn ein Eingang auf Masse hinuntergezogen wird, erzeugt er sein vorprogrammiertes Funksignal.

## **CTCSS-Squelch-System**

Die RIU unterstützt die Mithörsperre des Continuous Tone Coded Squelch System (CTCSS). Mit dem CTCSS kann der Empfänger den Empfang von Signalen blockieren, die nicht mit den vordefinierten Pilottönen verschlüsselt sind. Wenn CTCSS aktiviert ist, werden Handfunkbefehle nicht akzeptiert oder beantwortet, wenn der RIU nicht der geeignete CTCSS-Ton vorliegt. Beachten Sie, dass bei der RIU CTCSS nur für Handfunkaktivitäten gilt und dass CTCSS-Töne nicht für die OSMAC-Kommunikation mit den Platzsteuergeräten verwendet werden.

#### **Softwareaktualisierungen**

Die RIU unterstützt Software-Upgrades über USB. Um die Software auf die neueste Version zu aktualisieren, schließen Sie einfach das Toro USB-Laufwerk an einen der USB-Anschlüsse an der Vorder- oder Rückseite der RIU an und starten Sie das System neu. Das Betriebssystem sucht dann nach Aktualisierungssoftware (die im Hauptverzeichnis des USB-Laufwerks gespeichert ist) und installiert diese automatisch. Wenn die Aktualisierung abgeschlossen ist, wird das System ganz normal gestartet. Das USB-Laufwerk kann sicher entfernt werden, sobald der Bildschirm "Toro Radio Interface" auf dem LCD-Display auf der Vorderseite angezeigt wird.

## **WEB-BENUTZEROBERFLÄCHE**

Sämtliche Konfigurationsvorgänge und manuellen Funksignale, die über die Oberfläche an der Vorderseite verfügbar sind, können auch über die Web-GUI durchgeführt werden. Wenn die IP- und Netzwerkmaske richtig konfiguriert sind, geben Sie einfach die IP-Adresse in einen beliebigen modernen Webbrowser ein, um das Gerät zu konfigurieren. Um zusätzliche Informationen außerhalb des Statusbildschirms anzuzeigen, ist die Eingabe des Passworts erforderlich. Das Passwort lautet "7531".

## **System Status (Systemstatus)**

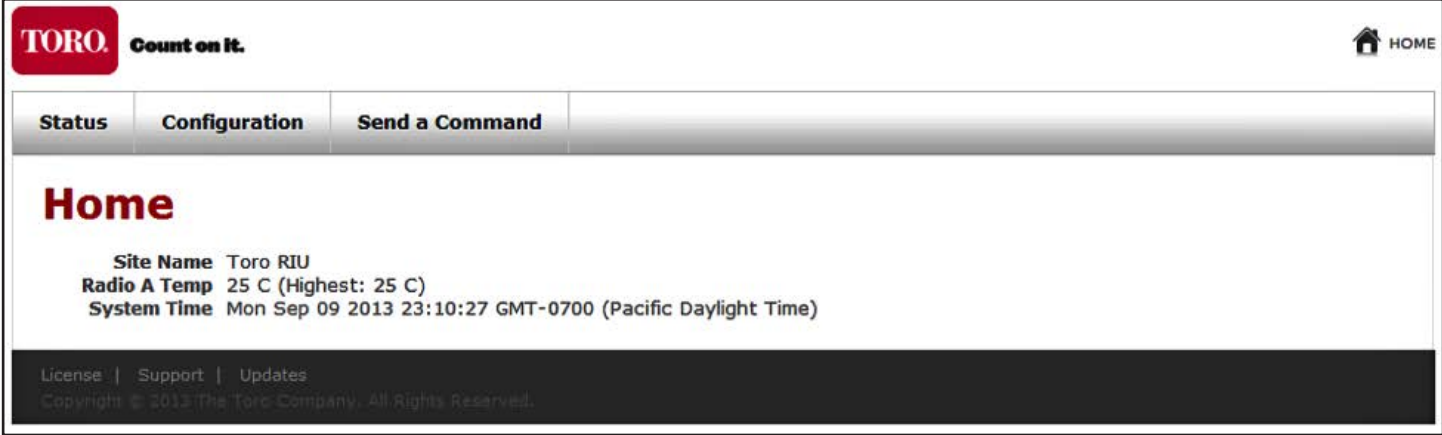

Im Systemstatus werden grundlegende Informationen über den Zustand der RIU angezeigt, einschließlich die aktuelle und die maximale Temperatur. Diese Seite wird beim ersten Zugriff auf die GUI angezeigt. Über Verknüpfungen am oberen Rand der Seite kann man zu den anderen beiden Abschnitten der GUI navigieren.

## **Configuration (Konfiguration)**

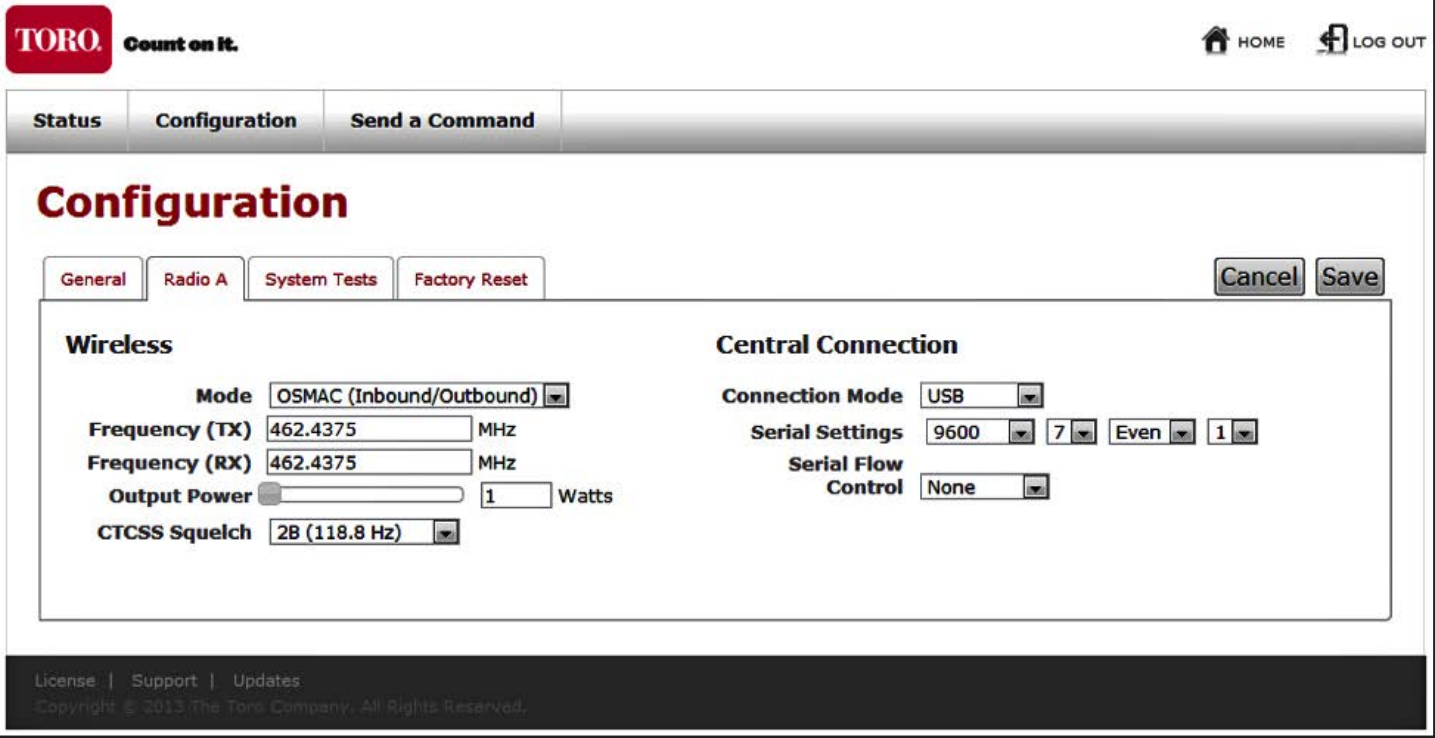

Der Konfigurationsbildschirm ermöglicht den Zugriff auf alle Funk- und Systemeinstellungen. Er ermöglicht auch den Zugang für die Aktivierung des Testfunkmodus und für das Zurücksetzen auf die Werkseinstellungen.

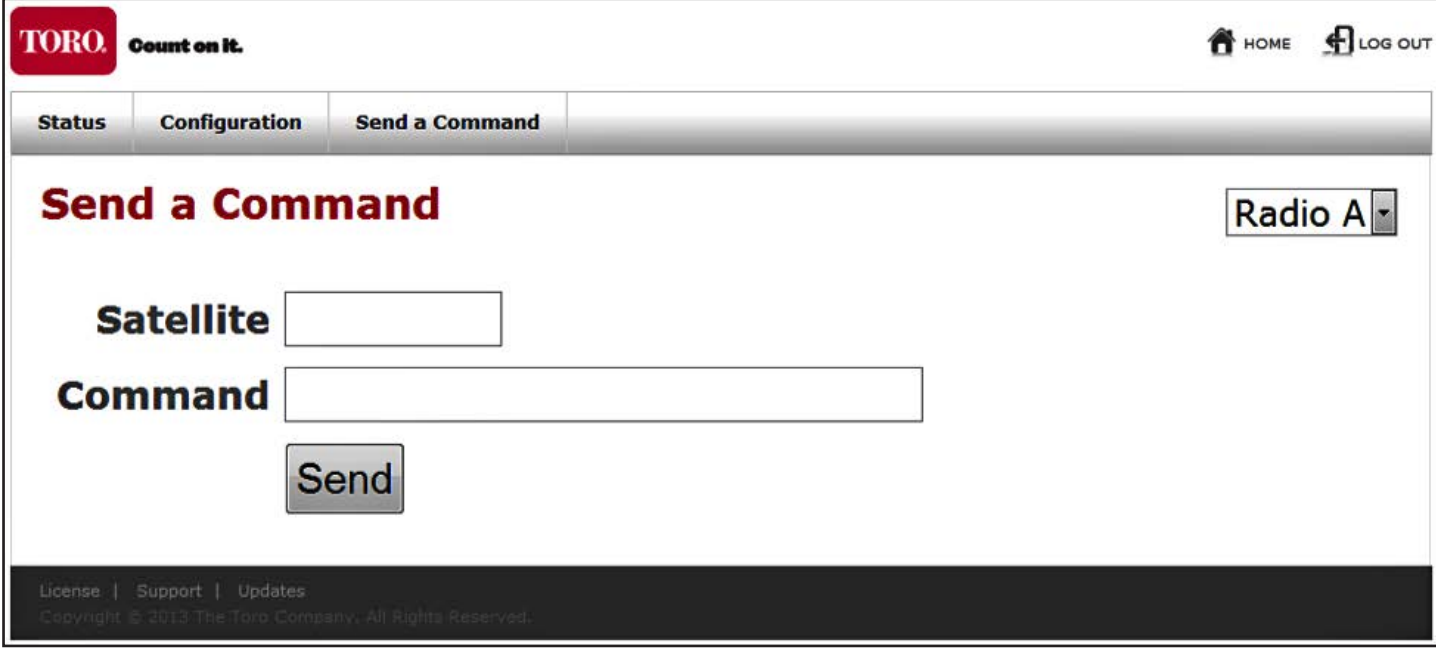

Über den Befehlsbildschirm können Funksignale mit jedem beliebigen Funkgerät, das im OSMAC-Modus konfiguriert ist, manuell gesendet werden. Mit dem Dropdown-Menü rechts oben können Sie das Funkgerät auswählen, womit das Funksignal gesendet werden soll. Verwenden Sie dann die Eingabemaske, um das Funksignal zu senden. Das Funksignal wird umgehend gesendet.

#### **FEHLERBEHEBUNG**

#### **Symptom: Gerät empfängt HF nicht**

- 1. Überprüfen Sie alle Systemeinstellungen, um sicherzustellen, dass das System ordnungsgemäß konfiguriert ist: a. Frequenz,
	- b. CTCSS-Squelch-Frequenz.
- 2. Überprüfen Sie die Antennenverbindung:
	- a. Stellen Sie sicher, dass alle Anschlüsse richtig sitzen und sauber sind;
	- b. Stellen Sie sicher, dass die Kabel nicht stark geknickt sind;
	- c. Überprüfen Sie ggf. die Leistungspegel am Eingang zur RIU und die Impedanz der Kabel/Antenne.

#### **Symptom: Gerät sendet nicht**

- 1. Überprüfen Sie alle Systemeinstellungen, um sicherzustellen, dass das System ordnungsgemäß konfiguriert ist:
	- a. Frequenz,
	- b. CTCSS-Squelch-Frequenz.
- 2. Überprüfen Sie die Antennenverbindung:
	- a. Stellen Sie sicher, dass alle Anschlüsse richtig sitzen und sauber sind;
	- b. Stellen Sie sicher, dass die Kabel nicht stark geknickt sind;
	- c. Überprüfen Sie ggf. die Leistungspegel am Ausgang der RIU und die Impedanz der Kabel/Antenne.
- 3. Überprüfen Sie die Tx-LED an der Vorderseite des Geräts für das jeweilige verbundene Funkgerät. Sie sollte rot leuchten, wenn das Funkgerät glaubt, dass es sendet. Wenn die LED nie leuchtet, wird dem Funkgerät nicht logisch mitgeteilt, dass es senden soll. Überprüfen Sie daher die Software-Einstellungen.

#### **Symptom: Gerät arbeitet fehlerhaft (schaltet sich plötzlich aus, überhitzt, überspringt Stationen etc.)**

- 1. Stellen Sie sicher, dass alle externen Kabel ordnungsgemäß eingesteckt sind.
- 2. Überprüfen Sie den Luftfilter und tauschen Sie ihn ggf. aus.

## **WARTUNG**

Bei der Wartung müssen Sie die folgenden Vorsichtsmaßnahmen ergreifen, damit Ihre Ansprüche im Rahmen der Herstellergewährleistung für die RIU nicht erlöschen.

#### **Antenne**

Eine defekte Antenne kann schwerwiegende Schäden an dem/n internen Funkmodem/s verursachen. Stellen Sie vor Gebrauch sicher, dass die Antenne ordnungsgemäß installiert ist.

**Wichtig:** Die Antenne muss mehr als 6 Fuß/1,8 Meter von dem Gerät entfernt sein. Die Antenne sollte so hoch wie möglich montiert werden.

#### **Staub & Pollen**

Installieren Sie die RIU an einem Ort, der so wenig Staub wie möglich ausgesetzt ist. Platzieren Sie sie nicht in der Nähe von offenen Fenstern und Türen.

#### **Luftfilter**

Die RIU ist für die ständige Verwendung mit zwei Luftfiltern konzipiert. Installieren Sie einen Luftfilter für alle seitlichen Luftöffnungen, an denen Luft eintritt. Die Luft tritt dann über die Luftöffnungen an den Ecken an der Rückseite aus. Stellen Sie sicher, dass diese Filter sauber bleiben. Schmutzige Filter können besonders bei höheren Temperaturen die Leistung des Geräts verringern.

Unter normalen Bedingungen sollten die Filter einmal pro Jahr ausgewechselt werden. Schmutzige Filter können den Luftstrom im Gerät beeinträchtigen und dazu führen, dass das Gerät eine thermische Fehlermeldung auf dem LCD-Bildschirm anzeigt. Tauschen Sie in diesem Fall die Filter aus.

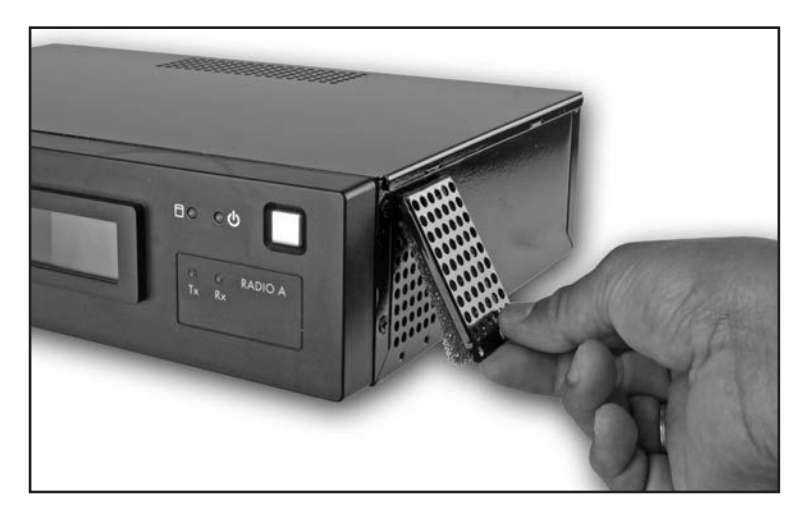

### **ANHANG A: OSMAC-BEFEHLE**

Diese Befehle werden von der RIU (im OSMAC-Modus) gesendet, um den Betrieb der OSMAC-Satelliten zu steuern. Diese können automatisch über den Hauptrechner (Lynx oder SitePro) ausgegeben oder manuell über die Vorderseite, eine USB-Tastatur oder die Web-GUI eingegeben werden.

#### **Befehlscode Funktionsbeschreibung**

- 7510 Schaltet einzelne Stationen aus; 7510 01 02 40 schaltet z. B. die Stationen 1, 2 und 40 aus.
- 7511 Schaltet einzelne Stationen ein; 7511 01 02 40 schaltet z. B. die Stationen 1, 2 und 40 ein.
- 7512 Startet die Sprinkler einzelner Satellitenstationen für eine vordefinierte Anzahl an 30-Sekunden-Intervallen (bereits im Satelliten definiert); 7512 01 02 schaltet z. B. die Stationen 1 und 2 für 30-Sekunden-Intervalle ein.
- 7513 Deaktiviert einzelne Stationen; 7513 01 03 deaktiviert z. B. die Stationen 1 und 3. Nach diesem Befehl werden Ein- und Aus-Befehle für die Stationen 1 und 3 ignoriert, bis die Stationen wieder aktiviert werden.
- 7514 Aktiviert einzelne Stationen; 7514 01 03 aktiviert z. B. die Stationen 1 und 3.
- 7515 Startet der Reihe nach die Sprinkler eines bestimmten Zahlenbereichs von Stationen; 7515 10 20 startet z. B. der Reihe nach die Stationen 10 bis 20.
- 7516 Startet der Reihe nach die Sprinkler einzelner Stationen; 7516 10 11 startet z. B. die Stationen 10 und 11. Es können auch mehrere Sprinklergruppen gestartet werden. Geben Sie zwei Gedankenstriche zwischen den Stationen ein, um separate Sprinklergruppen zu kennzeichnen; 7516 10 11 -- 22 24 26 28 startet z. B. gleichzeitig zwei Sprinkler. Erst werden die Stationen 10 und 11 gestartet und danach die Stationen 22, 24, 26 und 28.
- 7517 Schaltet einzelne Stationen für eine bestimmte Anzahl an Stunden, Minuten und Sekunden ein; 7517 01 30 00 23 24 25 schaltet z. B. die Stationen 23, 24 und 25 für 1 Stunde, 30 Minuten und 0 Sekunden ein.
- 7518 Schaltet einzelne Stationen für eine bestimmte Anzahl an Minuten ein; 7518 10 23 24 25 schaltet z. B. die Stationen 23, 24 und 25 für 10 Minuten ein.
- 7520 Schaltet den Sequenzbetrieb einer Station aus (der durch den Befehlscode 7521 gestartet wurde).
- 7521 Schaltet den Sequenzbetrieb einer Station ein; 7521 01 schaltet z. B. Station 1 ein. Um eine Station weiter zu gehen, drücken Sie \* 1; um eine Station zurück zu gehen, drücken Sie \* 2.
- 7522 Erhöht auf die nächste vordefinierte Station in einem Sequenzbetrieb; 7522 02 fügt z. B. 02 zu der Stationsnummer der aktuellen laufenden Station hinzu und aktiviert die neue Stationsnummer. Der Sequenzbetrieb wird beendet, wenn die neue Zahl 64 überschreitet.
- 7523 Vermindert auf die vorherige vordefinierte Station in einem Sequenzbetrieb; 7523 03 startet z. B. jene Station, die 3 Stationen vor der aktuell aktivierten liegt. Der Sequenzbetrieb wird beendet, wenn die Stationsnummer die neue Stationsnummer minus 1 erreicht.
- 7524 Schaltet einzelne Stationen als Schalter ein; d. h. die Pumpe wird nicht gleichzeitig aktiviert. Hinweis: Schaltet die Pumpe nicht aus, wenn diese bereits läuft; d. h. 7524 25 35 45 schaltet die Stationen 25, 35 und 45 ein, ohne die Pumpe zu aktivieren.
- 7525 Schaltet einzelne Stationen als Schalter für eine bestimmte Zeit in Minuten ein; d. h. die Pumpe wird in dieser Befehlsfolge nicht gleichzeitig aktiviert; die Laufzeit wird zuerst eingegeben, gefolgt von den Stationsnummern; 7525 25 05 42 schaltet z. B. die Stationen 5 und 42 für 25 Minuten ein, ohne die Pumpe zu aktivieren.
- 7526 Schaltet einzelne Stationen als Schalter für eine vorgegebene Zeit in Stunden, Minuten und Sekunden ein. In dieser Befehlsfolge wird die Laufzeit zuerst eingegeben, gefolgt von den Stationsnummern; 7526 02 30 45 25 26 27 schaltet z. B. die Stationen 25, 26 und 27 für 2 Stunden, 30 Minuten und 45 Sekunden ein.
- 7540 Schaltet alle Stationen aus (nur bestimmter Satellit).
- 7542 Schaltet alle Stationen mithilfe des sequenziellen Abschaltvorgangs aus.
- 7543 Deaktiviert alle Stationen in allen Satelliten (Regenabschaltung). Hinweis: Die Adressnummer des Satelliten wird mit den Befehlscodes 7543 und 7544 nicht verwendet. Die Station reagiert bis zur erneuten Aktivierung auf keine weiteren Befehle.

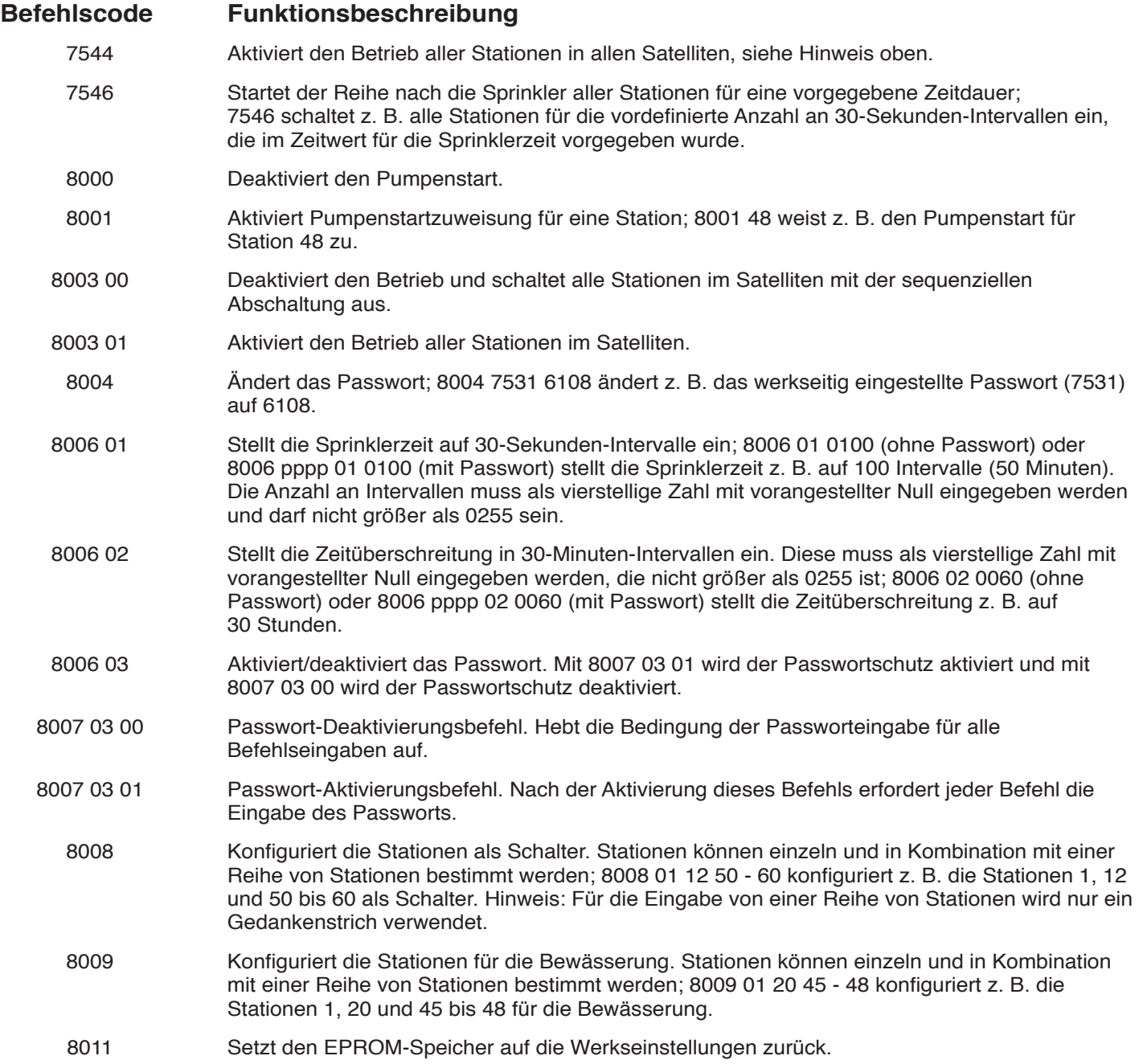

## **OSMAC-DTMF-Befehle**

Diese Befehle werden für das Senden von Befehlen an die RIU (im OSMAC-Modus) mithilfe eines Handfunkgeräts verwendet.

#### **Befehlscode Funktionsbeschreibung**

- \*9 Mit diesem Befehl meldet das Funkgerät der RIU, dass ein DTMF-Befehl folgt. Das Format für den gesamten Befehl ist \*9 AAA CCCC, wobei AAA für die dreistellige Satellitenadresse steht und CCCC ein Befehl mit beliebiger Länge ist. Die Sequenz \*9 081 751101020304 sendet z. B. einen Befehl an den Satelliten 81, um die Stationen 1, 2, 3 und 4 einzuschalten.
- \*0 Das ist der Wiederholungsbefehl. Wenn \*0 anstelle von \*9 für die Befehlsausgabe verwendet wird, wird die Adresse des zuletzt adressierten Satelliten verwendet. Der Befehl \*9 095 751101 schaltet z. B. die Station 1 des Satelliten 95 ein. Wird dies von \*0 7540 gefolgt, wird der Befehl für die Abschaltung aller Stationen an den zuletzt adressierten Satelliten gesendet – in diesem Fall ist das der Satellit 95.
- \*1 Erhöht im Erhöhungs-/Verminderungsmodus. Wenn der Befehl 7521 an einen Satelliten gesendet wurde, wird dieser in den Erhöhungs-/Verminderungsmodus versetzt. Der Kurzbefehl \*1 kann bei einem Handfunkgerät verwendet werden, um auf die nächste Station zu erhöhen. Wenn die RIU den Befehl \*1 empfängt, sendet sie den Befehl 752201 an den zuletzt adressierten Satelliten. Eine Schrittgröße kann nach dem \*1-Befehl hinzugefügt werden, um Stationen während der Erhöhung zu überspringen. Wenn die aktuelle Station im Erhöhungs-/ Verminderungsmodus z. B. Station 6 ist, versetzt ein \*1-04-Befehl die Erhöhung auf Station 10, indem die RIU angewiesen wird, den Befehl 752204 zu senden.
- \*2 Vermindert im Erhöhungs-/Verminderungsmodus. Dieser Befehl entspricht \*1, außer dass er anstelle einer Erhöhung eine Verminderung einstellt. Der von der RIU gesendete Verminderungsbefehl ist 75 23.
- \*4 Schaltet alle Stationen am zuletzt adressierten Satelliten aus. Dieser Befehl weist die RIU an, den Befehl 7540 an den zuletzt adressierten Satelliten zu senden.

## **ANHANG B: HHRI-BEFEHLE**

**Hinweise:** Das Motorola Funkgerät, Modell GM-340, ist das zulässige Handfunkgerät für den Einsatz mit der RIU-00. Andere externe Funkgeräte können mit der RIU-00 auch funktionieren, jedoch wird eine gleichbleibende Leistung hierbei nicht gewährleistet.

**Hinweise:** Optionale Parameter stehen in eckigen Klammern […]. Die Platznummer wird für die Areal-/Loch-Befehle für die Plätze 2 und 3 benötigt. Höchstgrenzen für Gruppe, Satelliten und Station werden je nach Platz-Hardware angepasst.

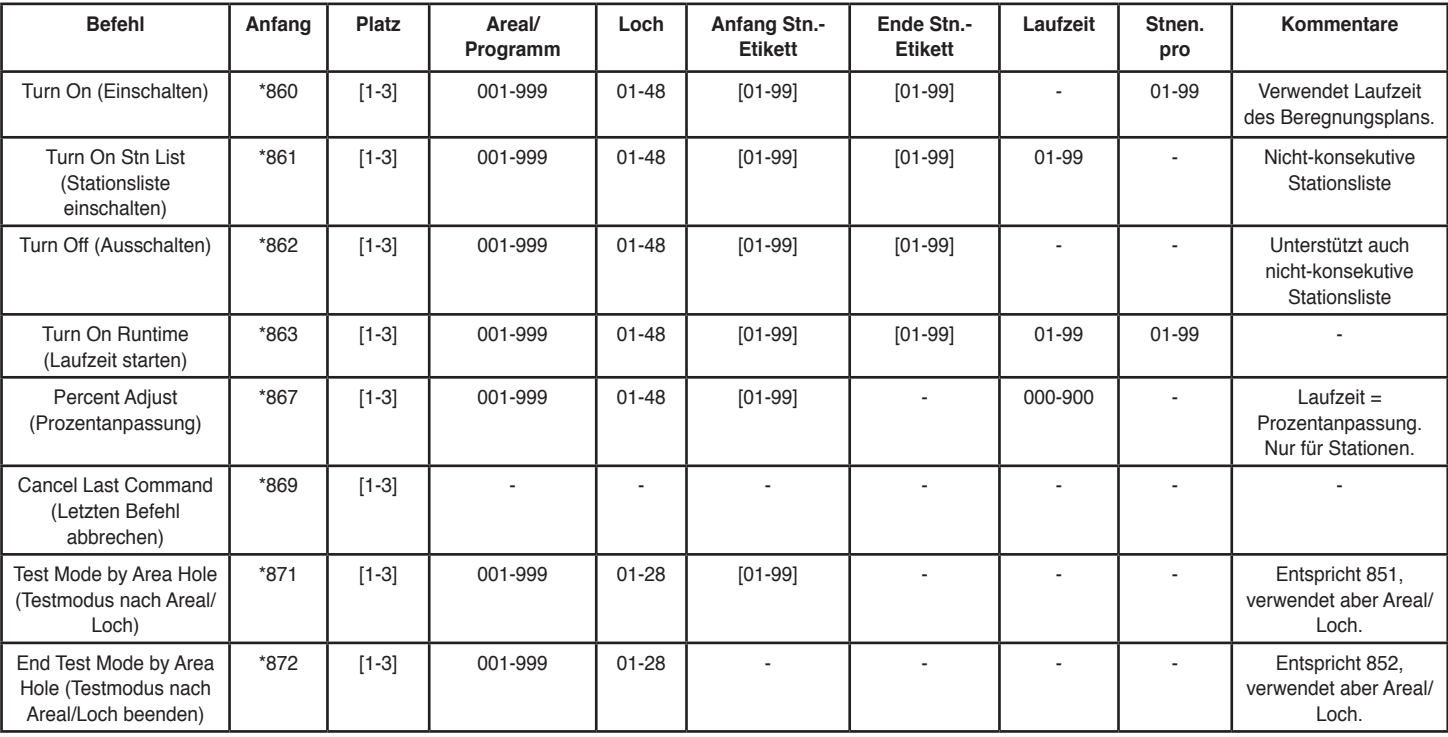

#### **Areal-/Loch-Befehle**

## **Systembefehle**

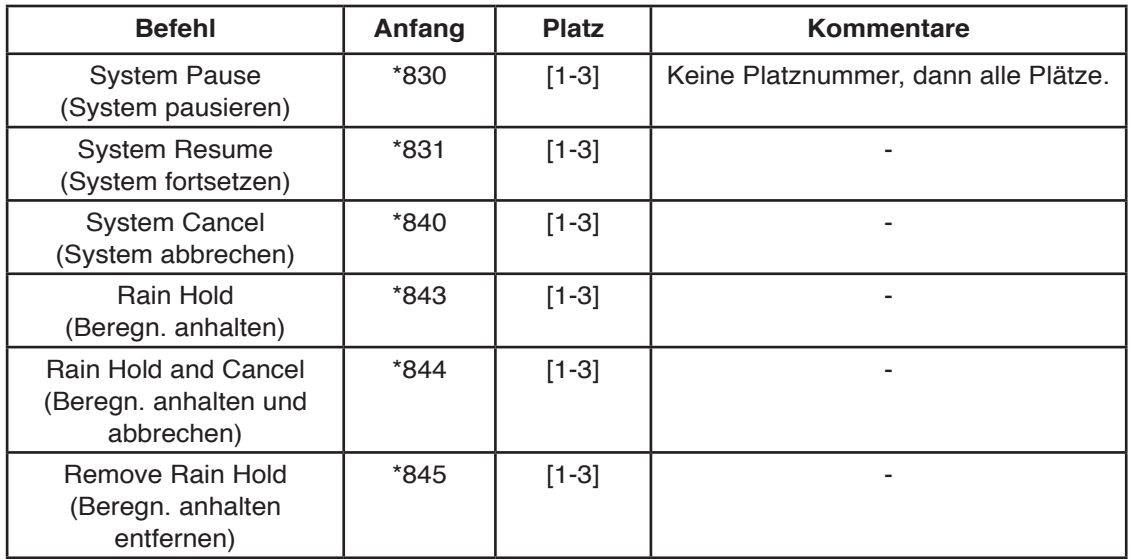

## **Mehrere manuelle Befehle Stationsgruppe, OSMAC und Network VP**

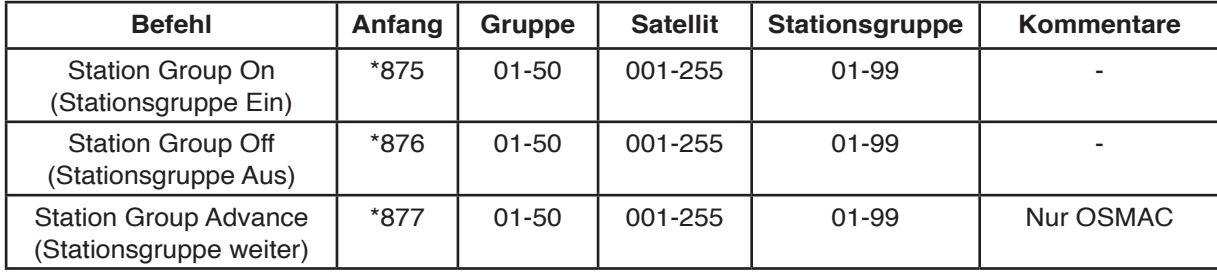

# **Mehrere manuelle Befehle Stationsgruppe, Network GDC**

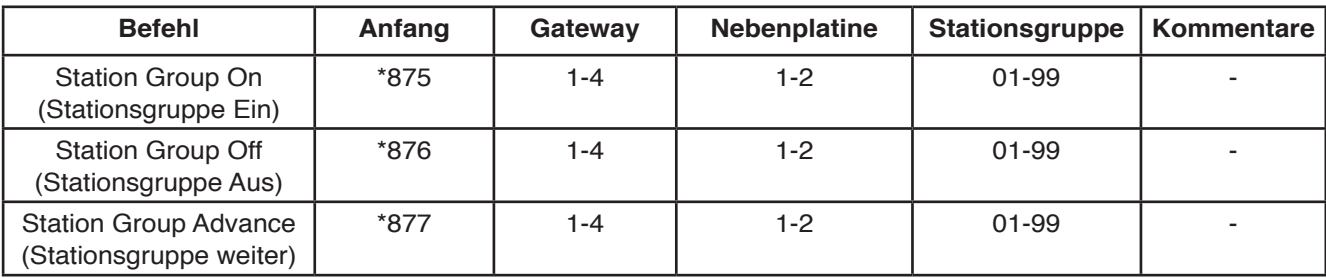

## **Satellitenbefehl**

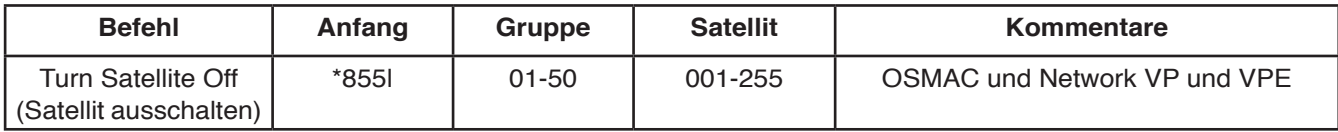

## **Gateway-Befehl**

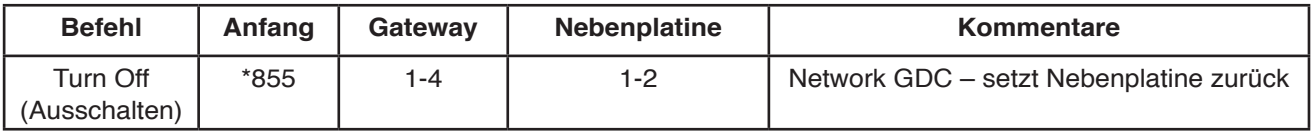

# **Hardware-Zugangs-Befehle OSMAC, Network VP und VPE**

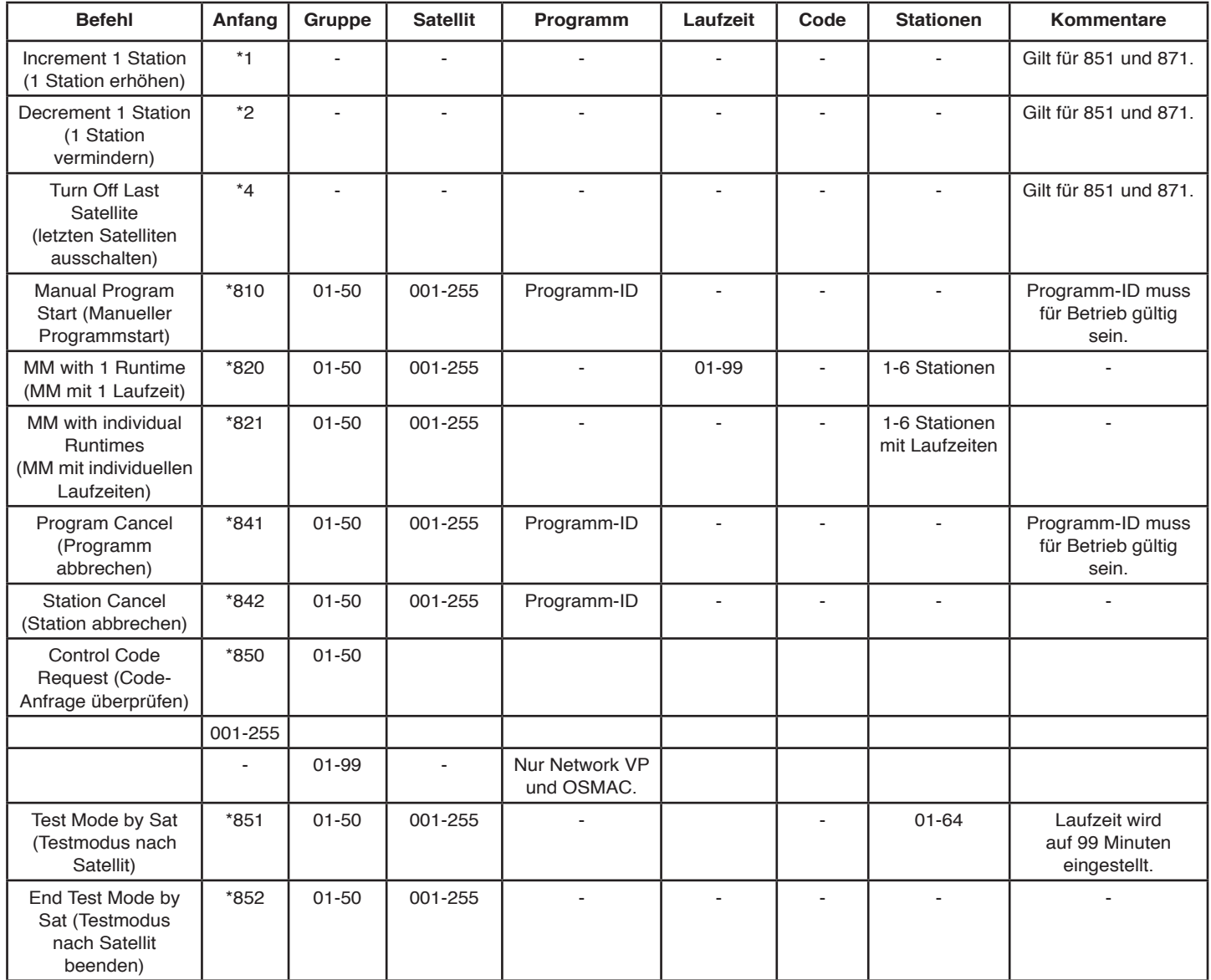

# **Hardware-Zugangs-Befehle Network GDC**

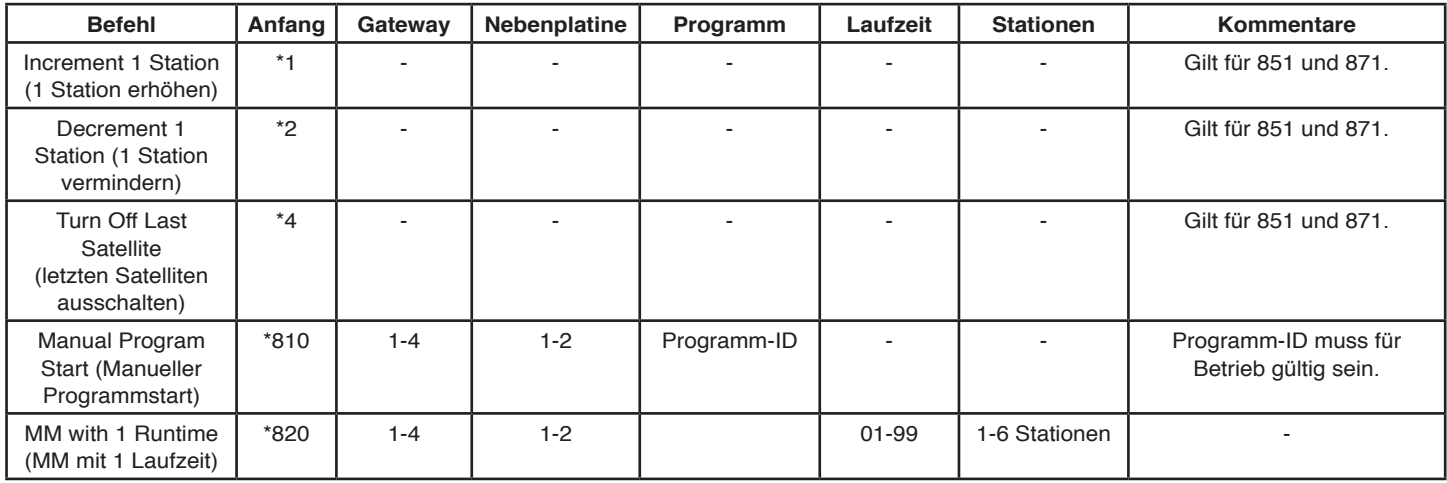

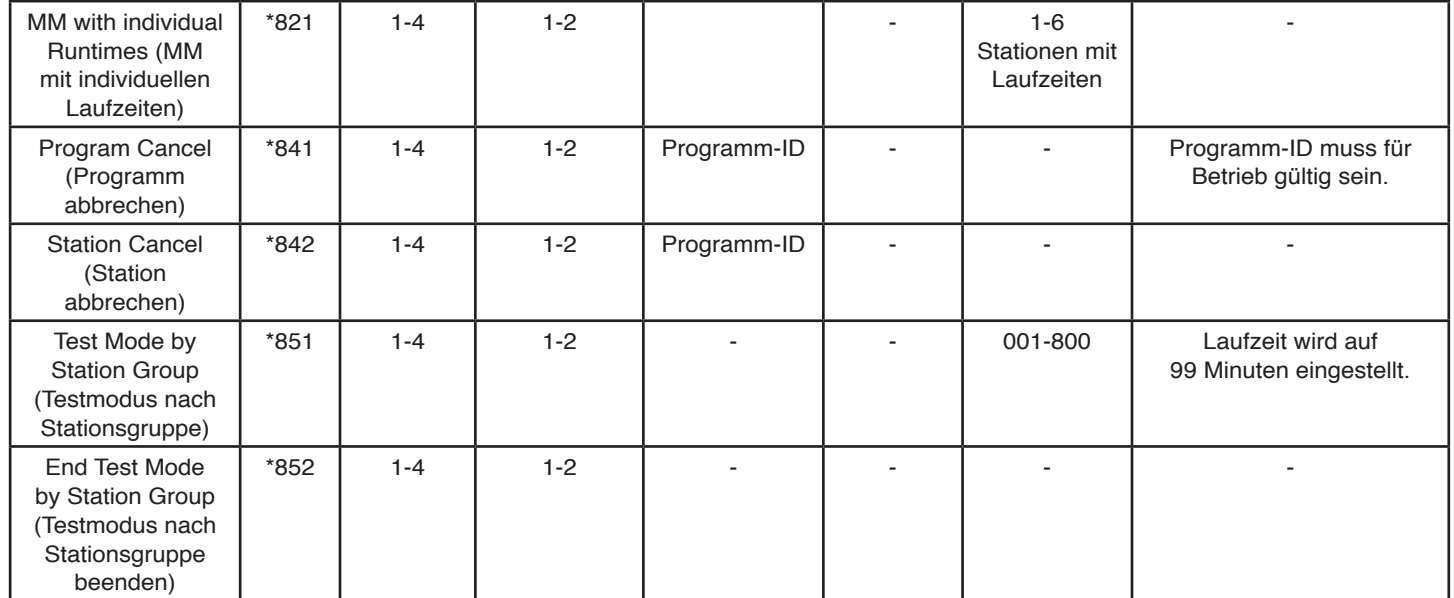

## **Decoder-Befehle Network GDC**

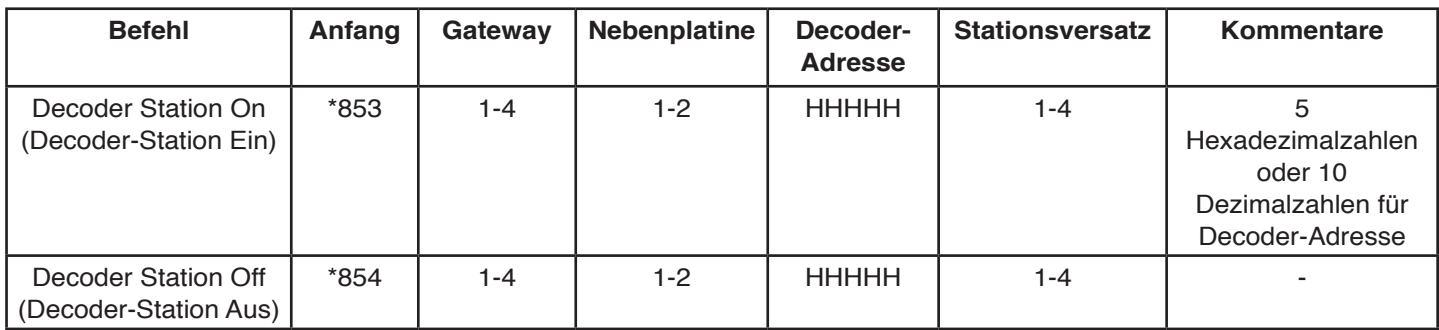

Die Decoder-Adresse ist eine Hexadezimalzahl, die die Ziffern 0-9 plus A-F enthalten kann.

Wenn die Decoder-Adresse A-F nicht enthält, darf die fünfstellige Adresse verwendet werden. Wenn die Decoder-Adresse A-F enthält, muss die zehnstellige Adresse verwendet werden. 10 für A, 11 für B, 12 für C, 13 für D, 14 für E und 15 für F eingeben.

#### **Beispiele:**

Die Decoder-Adresse ist 39123. Geben Sie dann die fünfstellige Adresse 39123 ein. Die Decoder-Adresse ist 39ABF. Geben Sie dann die zehnstellige Adresse 03 09 10 11 15 ein.

## **ANHANG C: TECHNISCHE DATEN**

## **Allgemeines**

Alle Messungen wurden gemäß TIA-603-B durchgeführt

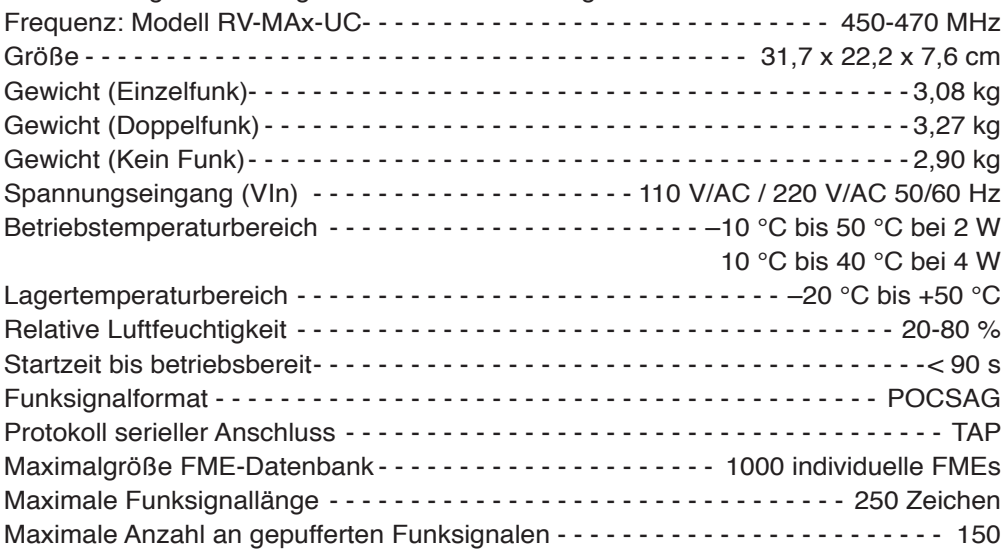

## **Sender**

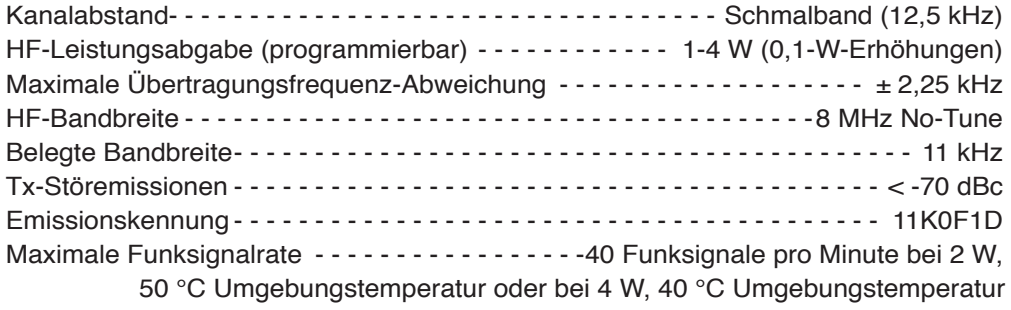

## **Empfänger**

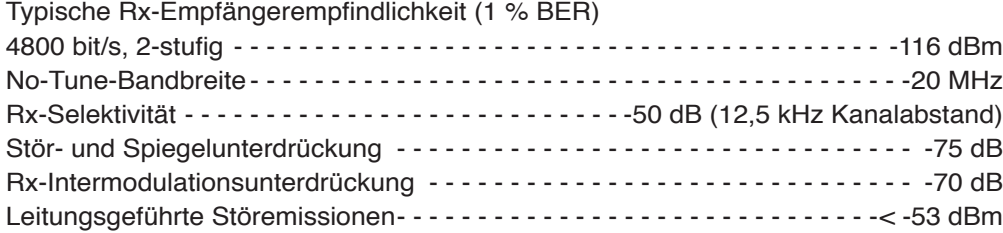

## **Eingabe- und Ausgabesignale Anwender**

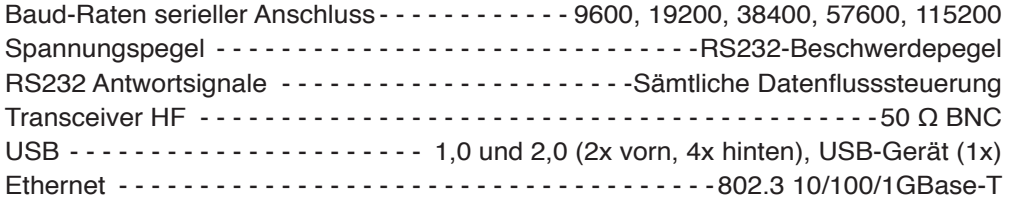

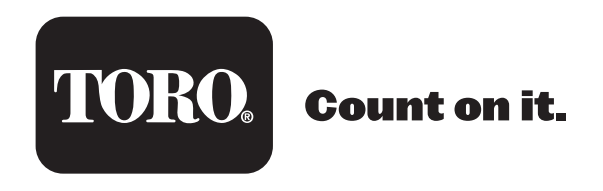